# **ZooKeeper Getting Started Guide**

#### by

## **Table of contents**

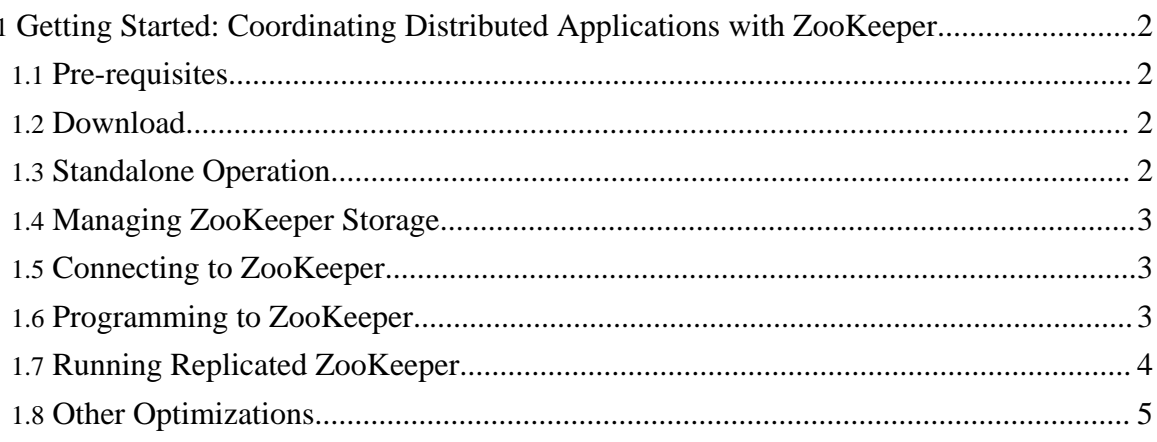

## <span id="page-1-0"></span>**1. Getting Started: Coordinating Distributed Applications with ZooKeeper**

This document contains information to get you started quickly with ZooKeeper. It is aimed primarily at developers hoping to try it out, and contains simple installation instructions for a single ZooKeeper server, a few commands to verify that it is running, and a simple programming example. Finally, as a convenience, there are a few sections regarding more complicated installations, for example running replicated deployments, and optimizing the transaction log. However for the complete instructions for commercial deployments, please refer to the ZooKeeper [Administrator's](zookeeperAdmin.html) Guide.

#### <span id="page-1-1"></span>**1.1. Pre-requisites**

See **System [Requirements](zookeeperAdmin.html#sc_systemReq)** in the Admin guide.

#### <span id="page-1-2"></span>**1.2. Download**

To get a ZooKeeper distribution, download a recent [stable](http://hadoop.apache.org/zookeeper/releases.html) release from one of the Apache Download Mirrors.

#### <span id="page-1-3"></span>**1.3. Standalone Operation**

Setting up a ZooKeeper server in standalone mode is straightforward. The server is contained in a single JAR file, so installation consists of creating a configuration.

Once you've downloaded a stable ZooKeeper release unpack it and cd to the root

To start ZooKeeper you need a configuration file. Here is a sample, create it in **conf/zoo.cfg**:

```
tickTime=2000
dataDir=/var/zookeeper
clientPort=2181
```
This file can be called anything, but for the sake of this discussion call it **conf/zoo.cfg**. Change the value of **dataDir** to specify an existing (empty to start with) directory. Here are the meanings for each of the fields:

#### **tickTime**

the basic time unit in milliseconds used by ZooKeeper. It is used to do heartbeats and the minimum session timeout will be twice the tickTime.

#### **dataDir**

the location to store the in-memory database snapshots and, unless specified otherwise, the transaction log of updates to the database.

### **clientPort**

the port to listen for client connections

Now that you created the configuration file, you can start ZooKeeper:

bin/zkServer.sh start

ZooKeeper logs messages using log4j -- more detail available in the [Logging](zookeeperProgrammers.html#Logging) section of the Programmer's Guide. You will see log messages coming to the console (default) and/or a log file depending on the log4j configuration.

The steps outlined here run ZooKeeper in standalone mode. There is no replication, so if ZooKeeper process fails, the service will go down. This is fine for most development situations, but to run ZooKeeper in replicated mode, please see **Running [Replicated](#page-3-0)** [ZooKeeper.](#page-3-0)

## <span id="page-2-0"></span>**1.4. Managing ZooKeeper Storage**

For long running production systems ZooKeeper storage must be managed externally (dataDir and logs). See the section on [maintenance](zookeeperAdmin.html#sc_maintenance) for more details.

## <span id="page-2-1"></span>**1.5. Connecting to ZooKeeper**

Once ZooKeeper is running, you have several options for connection to it:

• **Java**: Use

bin/zkCli.sh 127.0.0.1:2181

This lets you perform simple, file-like operations.

• **C**: compile cli\_mt (multi-threaded) or cli\_st (single-threaded) by running make cli\_mt or make cli\_st in the **src/c** subdirectory in the ZooKeeper sources. See the README contained within **src/c** for full details.

You can run the program from **src/c** using: LD\_LIBRARY\_PATH=. cli\_mt 127.0.0.1:2181

or

LD\_LIBRARY\_PATH=. cli\_st 127.0.0.1:2181

This will give you a simple shell to execute file system like operations on ZooKeeper.

## <span id="page-2-2"></span>**1.6. Programming to ZooKeeper**

ZooKeeper has a Java bindings and C bindings. They are functionally equivalent. The C bindings exist in two variants: single threaded and multi-threaded. These differ only in how the messaging loop is done. For more information, see the [Programming](zookeeperProgrammers.html#ch_programStructureWithExample.html) Examples in the ZooKeeper [Programmer's](zookeeperProgrammers.html#ch_programStructureWithExample.html) Guide for sample code using of the different APIs.

#### <span id="page-3-0"></span>**1.7. Running Replicated ZooKeeper**

Running ZooKeeper in standalone mode is convenient for evaluation, some development, and testing. But in production, you should run ZooKeeper in replicated mode. A replicated group of servers in the same application is called a *quorum*, and in replicated mode, all servers in the quorum have copies of the same configuration file. The file is similar to the one used in standalone mode, but with a few differences. Here is an example:

```
tickTime=2000
dataDir=/var/zookeeper
clientPort=2181
initLimit=5
syncLimit=2
server.1=zoo1:2888:3888
server.2=zoo2:2888:3888
server.3=zoo3:2888:3888
```
The new entry, **initLimit** is timeouts ZooKeeper uses to limit the length of time the ZooKeeper servers in quorum have to connect to a leader. The entry **syncLimit** limits how far out of date a server can be from a leader.

With both of these timeouts, you specify the unit of time using **tickTime**. In this example, the timeout for initLimit is 5 ticks at 2000 milleseconds a tick, or 10 seconds.

The entries of the form *server.X* list the servers that make up the ZooKeeper service. When the server starts up, it knows which server it is by looking for the file *myid* in the data directory. That file has the contains the server number, in ASCII.

Finally, note the two port numbers after each server name: " 2888" and "3888". Peers use the former port to connect to other peers. Such a connection is necessary so that peers can communicate, for example, to agree upon the order of updates. More specifically, a ZooKeeper server uses this port to connect followers to the leader. When a new leader arises, a follower opens a TCP connection to the leader using this port. Because the default leader election also uses TCP, we currently require another port for leader election. This is the second port in the server entry.

#### **Note:**

If you want to test multiple servers on a single machine, specify the servername as *localhost* with unique quorum & leader election ports (i.e. 2888:3888, 2889:3889, 2890:3890 in the example above) for each server.X in that server's config file. Of course separate *dataDir*s and distinct *clientPort*s are also necessary (in the above replicated example, running on a single *localhost*, you would still have three config files).

Copyright © 2008 The Apache Software Foundation. All rights reserved.

### <span id="page-4-0"></span>**1.8. Other Optimizations**

There are a couple of other configuration parameters that can greatly increase performance:

- To get low latencies on updates it is important to have a dedicated transaction log directory. By default transaction logs are put in the same directory as the data snapshots and *myid* file. The dataLogDir parameters indicates a different directory to use for the transaction logs.
- *[tbd: what is the other config param?]*